# คู่มือการใช้งาน

ระบบคำนวณภาระงานนอกเวลาและ เปลี่ยนแปลงเวลาเข้างาน

### การใช้งานระบบ OT

- 1. ระบุ Username
- 2. ระบุ Password
- 3. กด Login

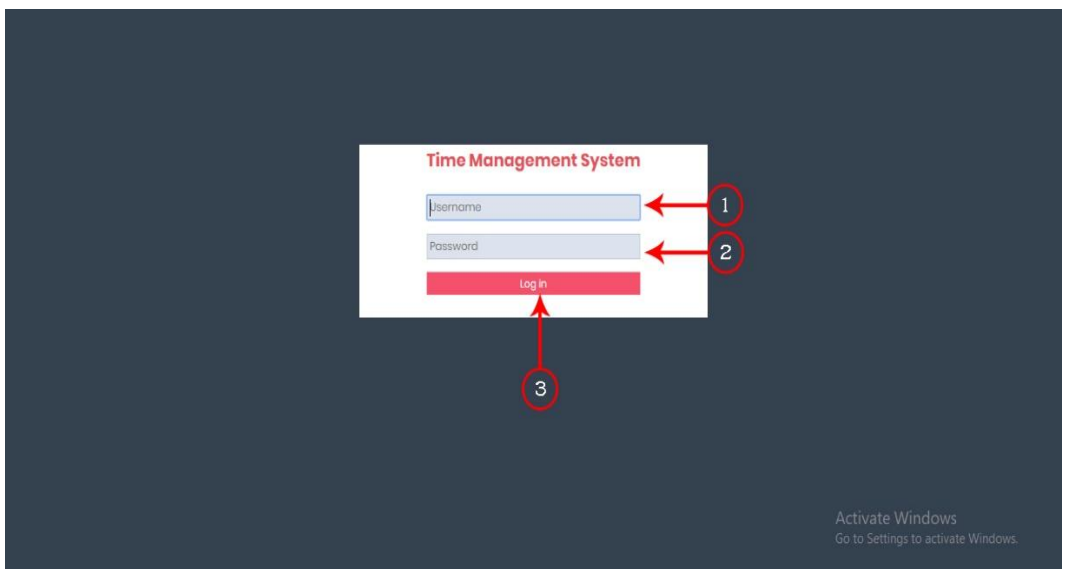

4. เลือกเมนูขออนุมัติ

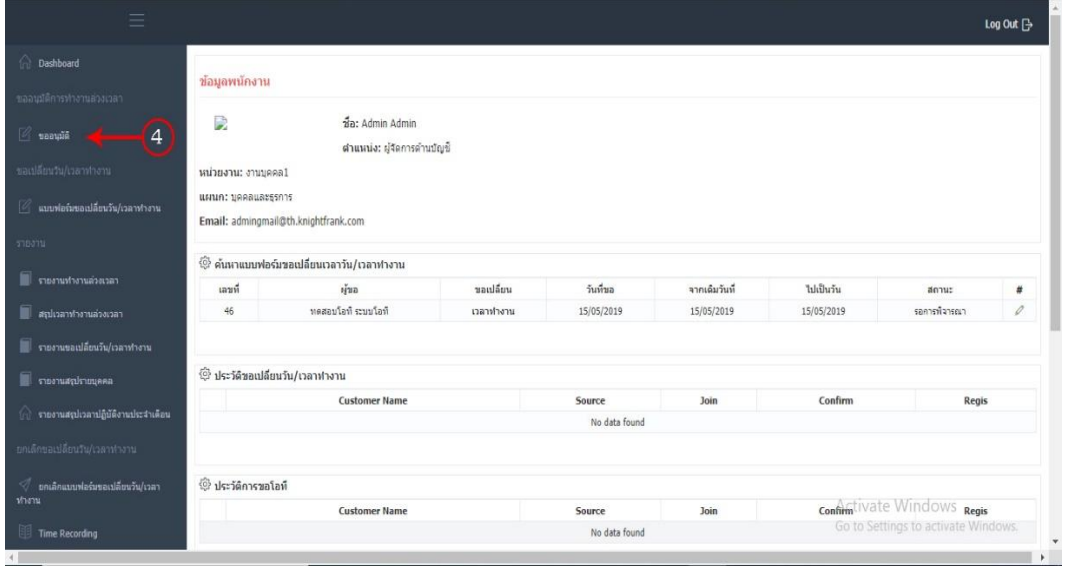

- 5. ระบุชื่อผู้ขอ OT
- 6. ระบุตำแหน่ง
- 7. ระบุวันที่ทำงานปกติ
- 8. ระบุเวลา (ชั่วโมง) ที่ทำ OT
- 9. ระบุเวลา (นาที) ที่ทำ OT
- 10. ระบุเหตุผลที่ทำ OT
- 11. ระบุวันที่ทำ OT
- 12. ระบุชื่อผู้อนุมัติคนที่ 1
- 13. ระบุชื่อผู้อนุมัติคนที่ 2
- 14. กด Save

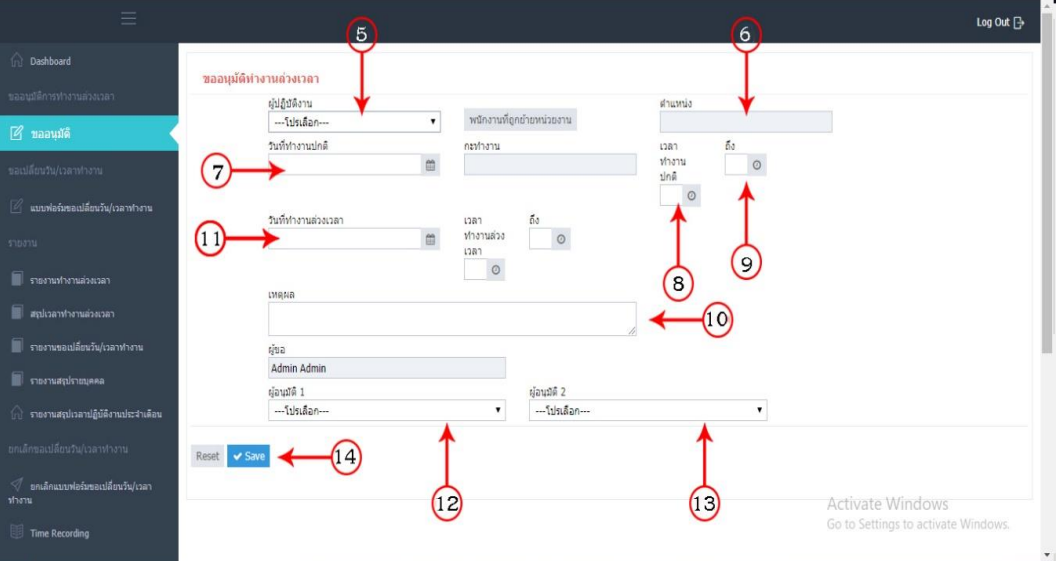

### การใช้งานระบบ

### Work Time Changing

- 1. ระบุUsername
- 2. ระบุ Password และ กด Login

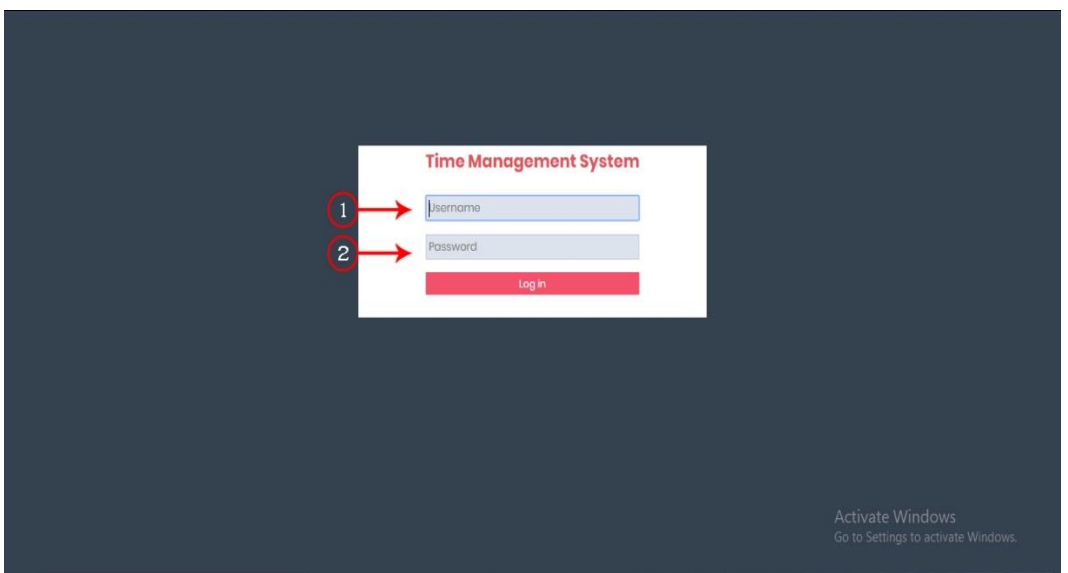

#### 3. เลือกเมนูขอวัน/เวลาการทำงาน

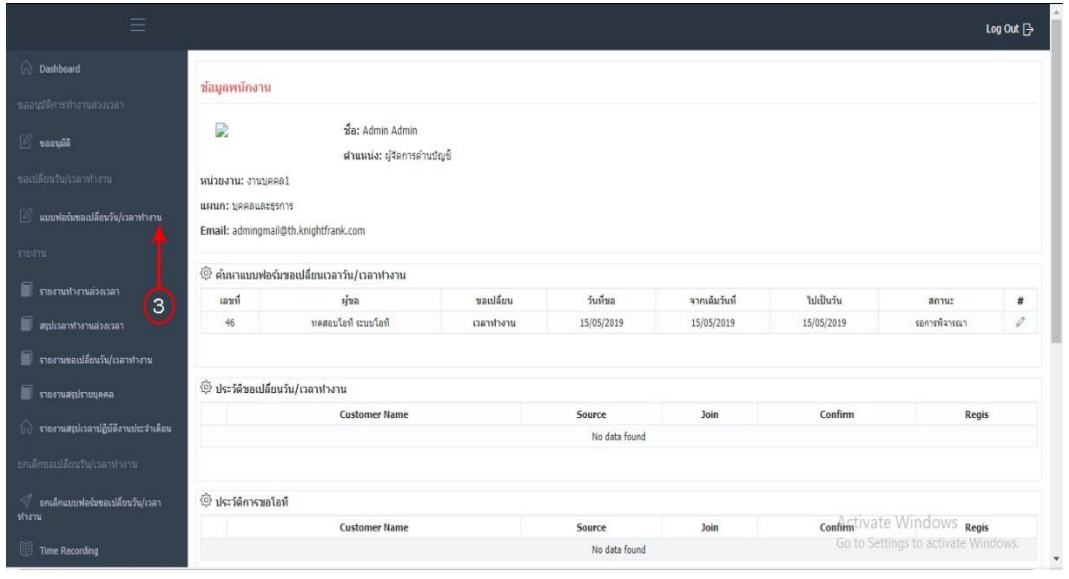

- 4. เลือกเปลี่ยนวัน/เวลาทำงาน หรือ เปลี่ยนวันหยุด
- 5. ระบุวันเวลาทำงานปกติ
- 6. ระบุเวลา (ชั่วโมง)
- 7. ระบุเวลา (นาที)
- 8. ระบุวันที่ต้องการเปลี่ยน
- 9. ระบุกะที่เข้าทำงาน
- 10. ระบุเหตุผลการขอเปลี่ยนวันเวลาทำงาน
- 11. ระบุชื่อผู้อนุมัติคนที่ 1
- 12. ระบุชื่อผู้อนุมัติคนที่ 2
- 13. ระบุชื่อผู้อนุมัติคนที่ 3
- 14. กด Save

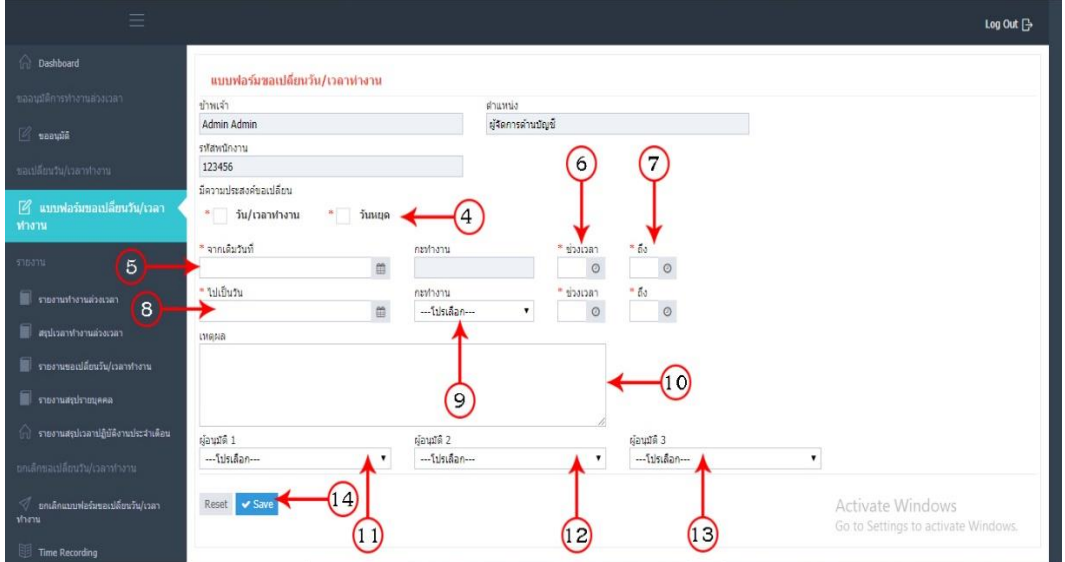

## วิธีการออก Report รายงานการทำงานล่วงเวลา

- 1. ระบุ Username
- 2. ระบุ Password และกด Login

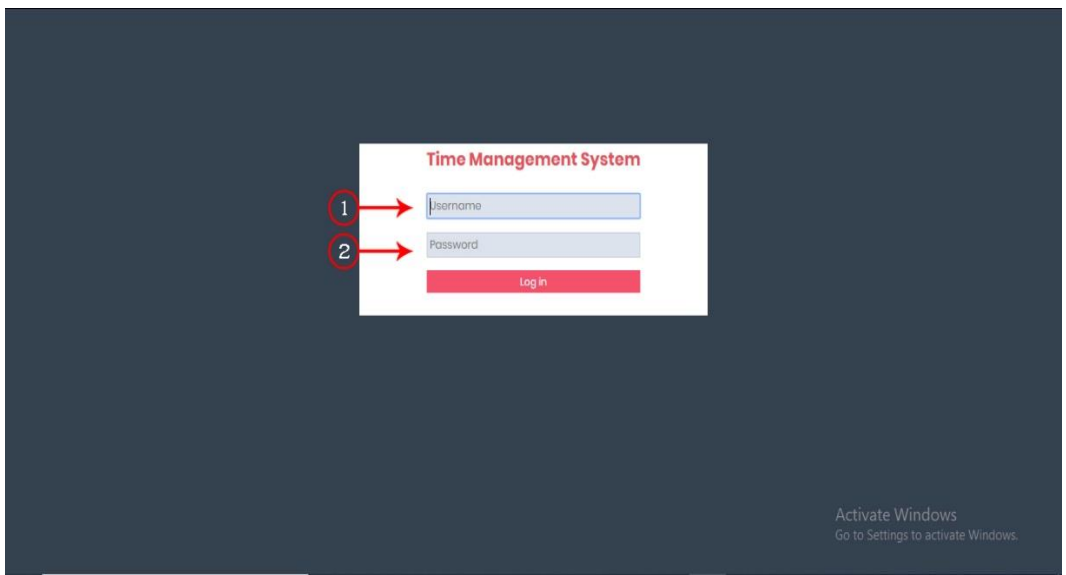

#### 3. เลือกเมนูรายงานทำงานล่วงเวลา

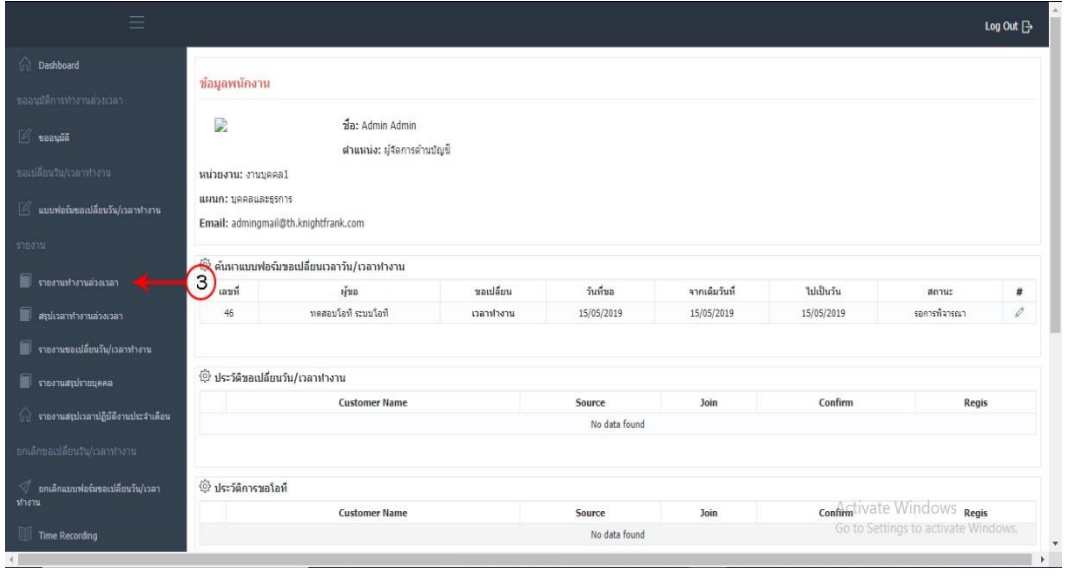

- 4. ระบุชื่อหน่วยงาน
- 5. ระบุวันที่เริ่มต้นที่ต้องการออกรายงาน
- 6. ระบุวันที่สิ้นสุดที่ต้องการออกรายงาน
- 7. ระบุสถานการณ์อนุมัติ
- 8. กด Report

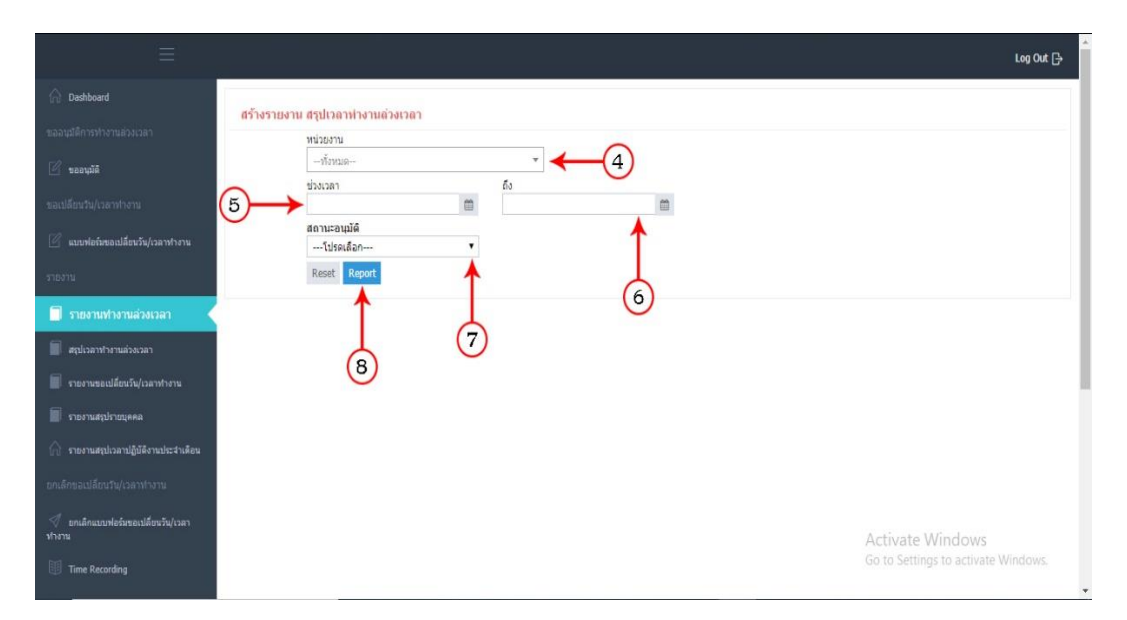

## วิธีการออก Report สรุปเวลาทำงานล่วงเวลา

- 1. ระบุ Username
- 2. ระบุ Password และ กด Login

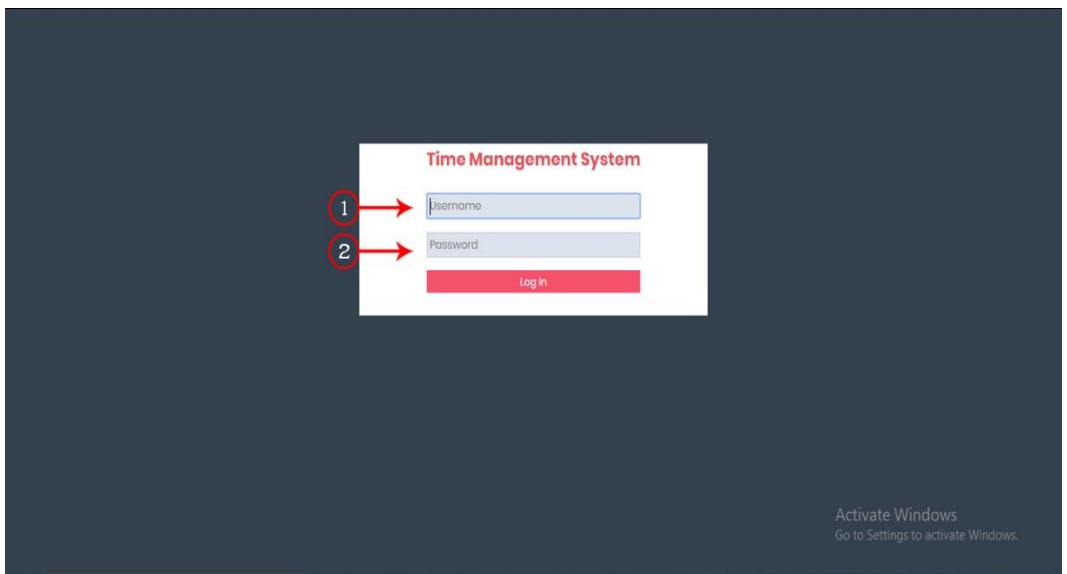

#### 3. เลือกเมนูสรุปเวลาทำงานล่วงเวลา

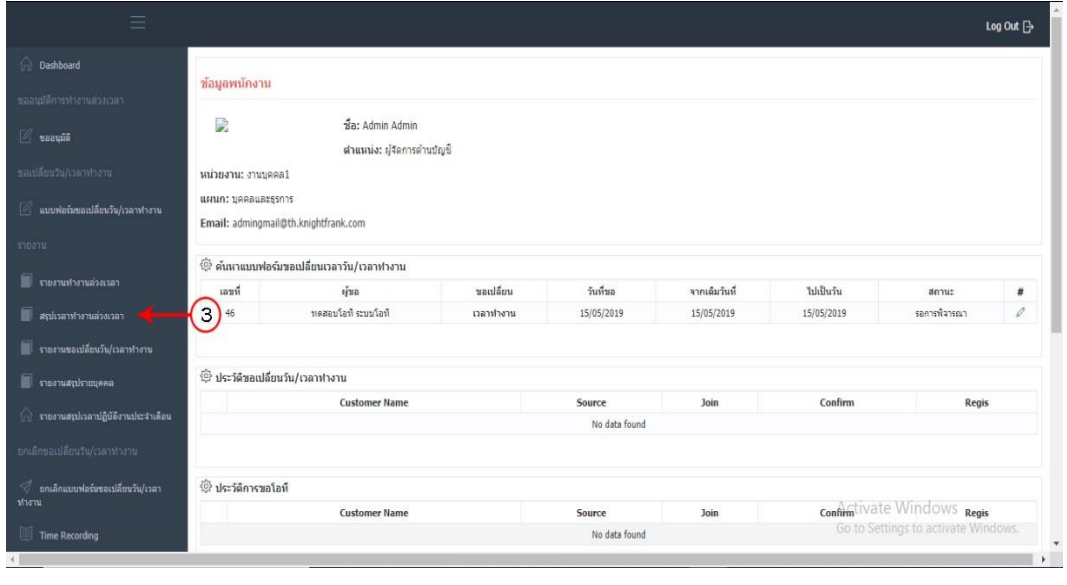

- 4. ระบุชื่อหน่วยงาน
- 5. ระบุวันที่เริ่มต้นที่ต้องการออกรายงาน
- 6. ระบุวันที่สิ้นสุดที่ต้องการออกรายงาน
- 7. ระบุสถานะอนุมัติ 1
- 8. ระบุสถานะอนุมัติ 2
- 9. กด Report

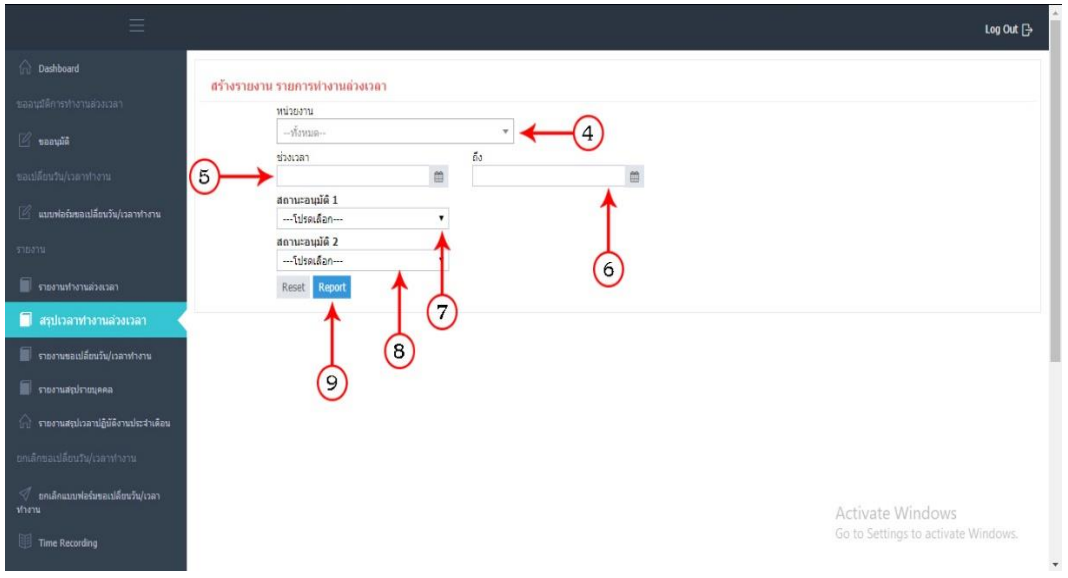

### วิธีการออก Report รายงานขอเปลี่ยนวัน/เวลาทำงาน

- 1. ระบุ Username
- 2. ระบุ Password และ กด Login

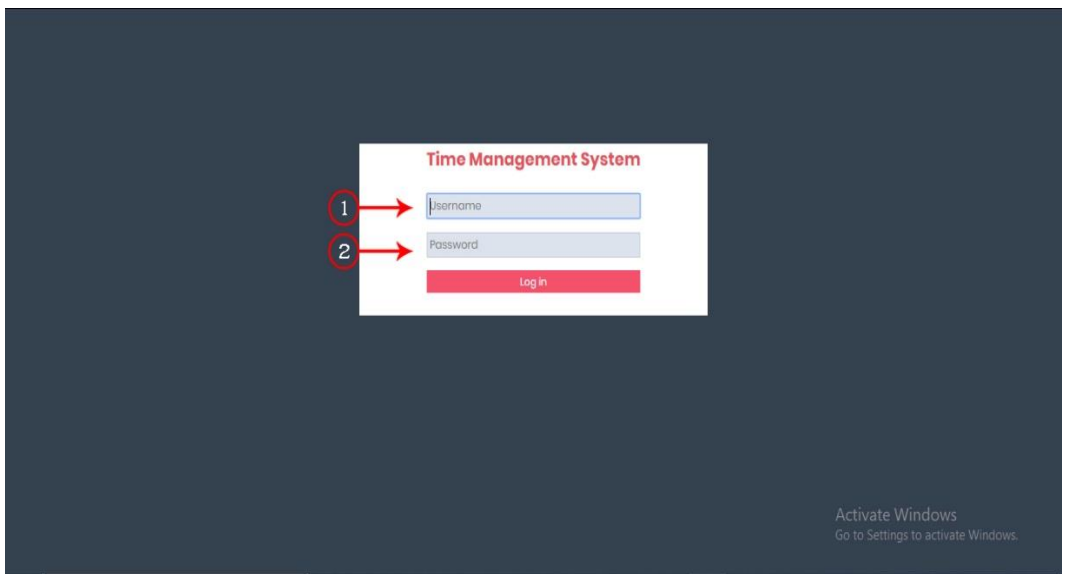

3. เลือกเมนูรายงานขอเปลี่ยนวัน/เวลาทำงาน

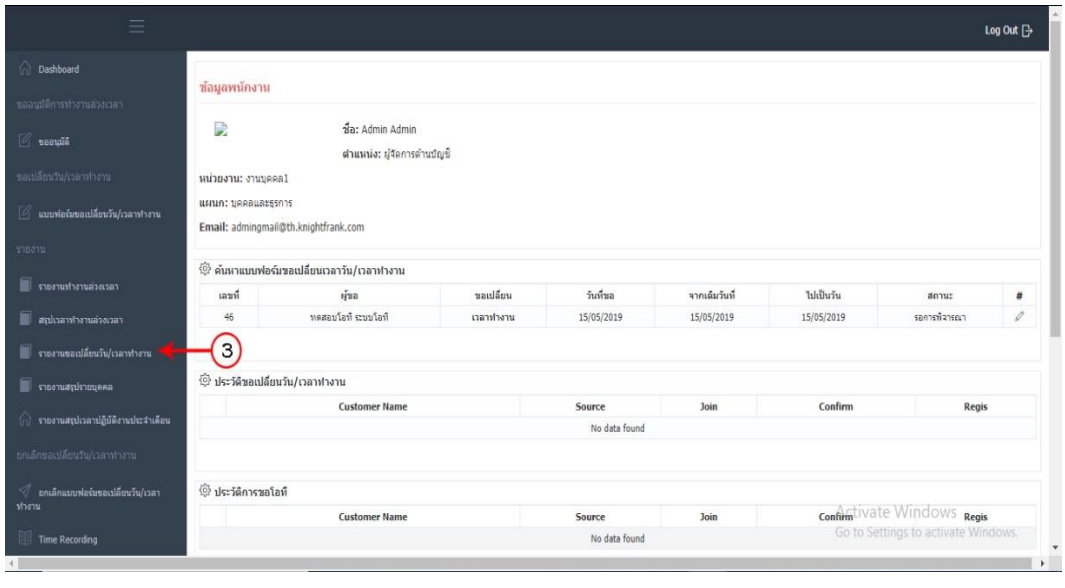

- 4. ระบุชื่อหน่วยงาน
- 5. ระบุวันที่เริ่มต้นที่ต้องการออกรายงาน
- 6. ระบุวันที่สิ้นสุดที่ต้องการออกรายงาน
- 7. ระบุวันที่ทำงานเปลี่ยนวันเวลาทำงาน
- 8. ระบุสถานะอนุมัติ
- 9. กด Report

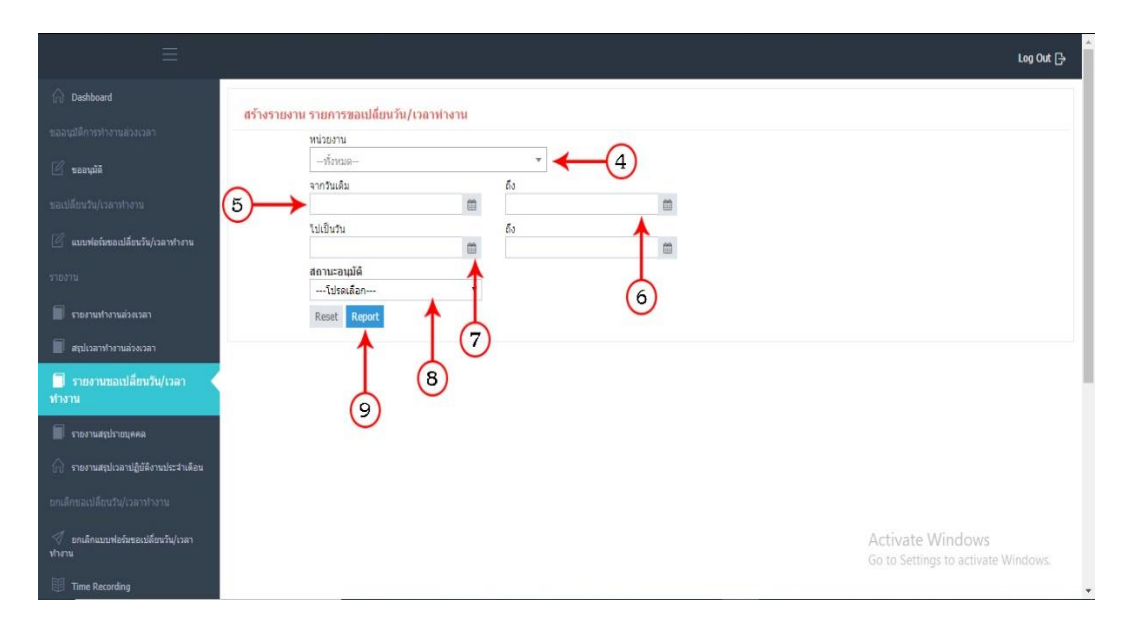

## วิธีการออก Report รายงานสรุปรายบุคคล

- 1. ระบุ Username
- 2. ระบุ Password และ กด Login

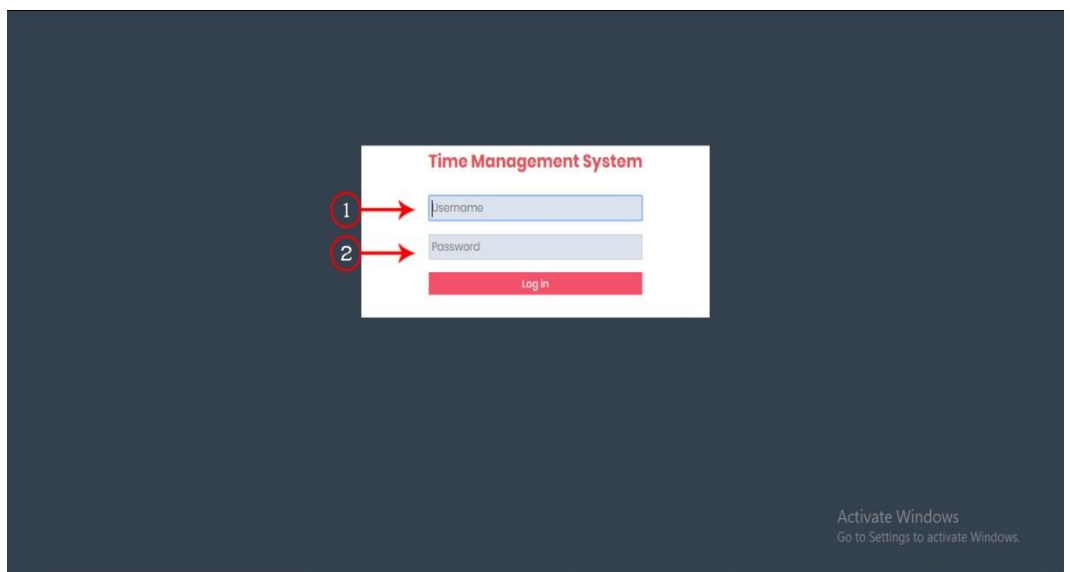

#### 3. เลือกเมนูรายงานสรุปรายบุลคล

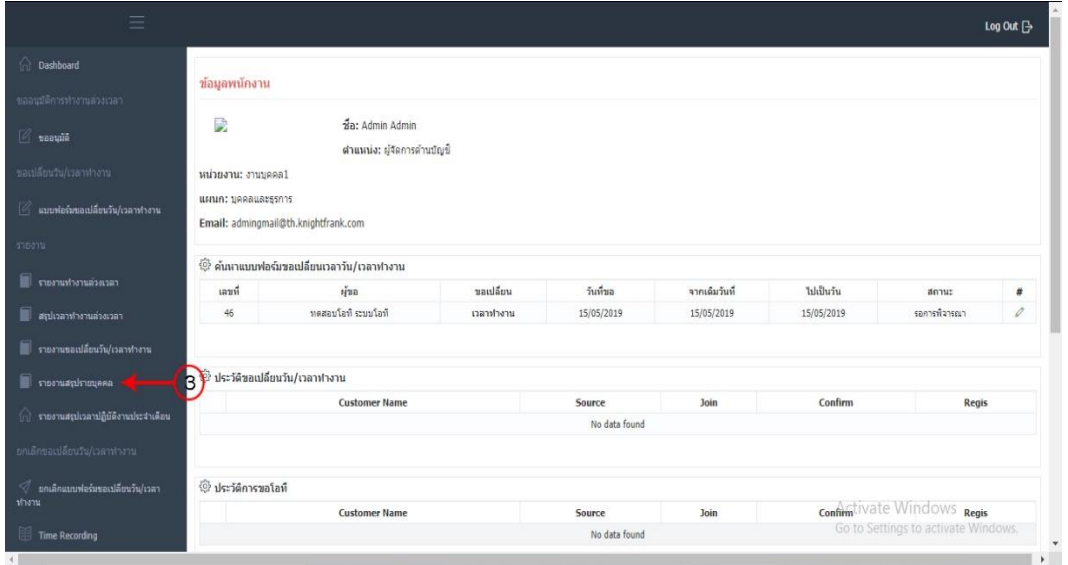

- 4. ระบุชื่อผู้ปฏิบัติงาน
- 5. ระบุวันที่เริ่มต้นที่ต้องการทำรายงาน
- 6. ระบุวันที่สิ้นสุดที่ต้องการทำรายงาน
- 7. กด Report

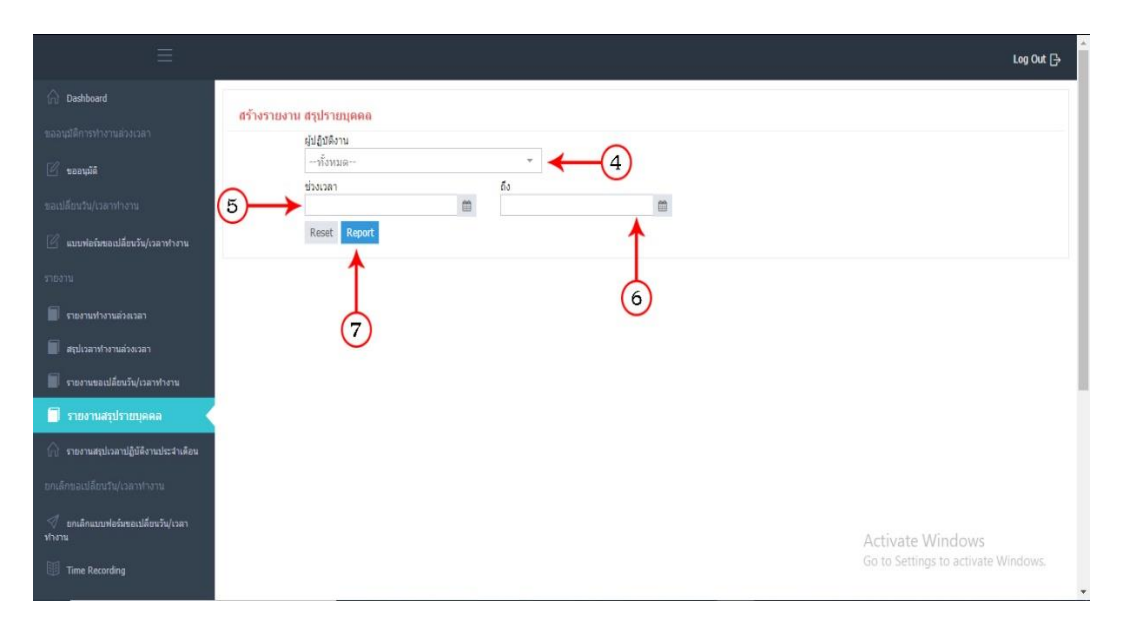